# HCU1 Benutzerhandbuch

H-1000-7529-04-A

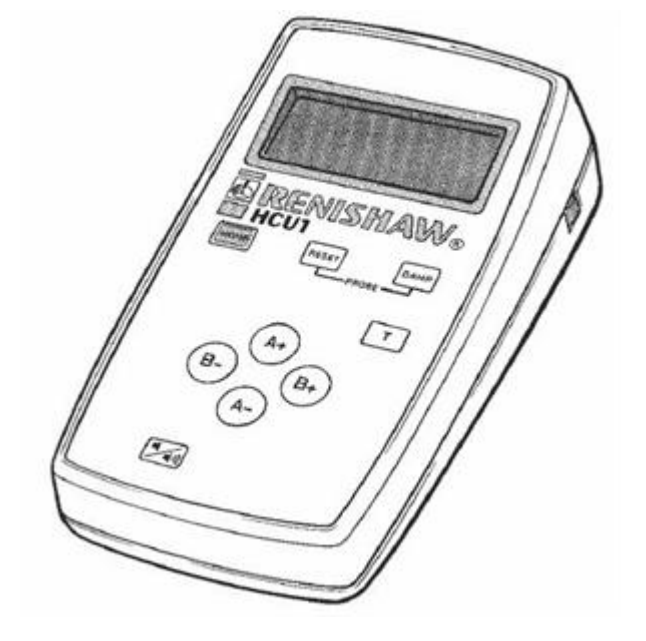

# HCU1 Haftungsausschluss

© 2004 - 2005 Renishaw plc. Alle Rechte vorbehalten.

RENISHAW® ist ein eingetragenes Warenzeichen von Renishaw plc.

Dieses Dokument darf ohne vorherige schriftliche Genehmigung von Renishaw weder ganz noch teilweise kopiert oder vervielfältigt werden, oder auf irgendeine Weise auf andere Medien oder in eine andere Sprache übertragen werden.

Die Veröffentlichung von Informationen dieses Dokuments bedeutet keine Befreiung der Pflicht zur Beachtung von Patentrechten der Renishaw plc.

### **Haftungsausschluss**

Es wurden beträchtliche Anstrengungen unternommen, um sicherzustellen, dass der Inhalt dieses Dokuments vollständig und fehlerfrei ist.Renishaw übernimmt jedoch keine Garantien für den Inhalt dieses Dokuments und lehnt insbesondere jede abgeleitete Gewährleistung ab.Renishaw behält sich vor, jederzeit und ohne vorherige Ankündigung, die technischen Daten der in diesem Handbuch beschriebenen Komponenten zu verändern und zu verbessern.

### Warenzeichen

RENISHAW® und das Messtaster-Zeichen, wie sie im RENISHAW-Logo verwendet werden, sind eingetragene Warenzeichen von Renishaw plc im Vereinigten Königreich und anderen Ländern .

"Apply Innovation" ist ein Warenzeichen von Renishaw plc.

Alle Handelsnamen, Firmennamen und Produktnamen sind Warenzeichen oder eingetragene Warenzeichen ihrer jeweiligen Besitzer.

# FCC (USA)

## Benutzerinformation (47CFR§15.105)

Das Gerät wurde geprüft und erfüllt die Grenzwerte nach Klasse A (digitale Geräte) gemäß Teil 15 der FCC-Bestimmungen. Diese Grenzwerte wurden festgelegt, um einen angemessenen Schutz gegenüber schädlichen Störungen zu bieten, wenn das Gerät in einem gewerblichen Umfeld verwendet wird. Dieses Gerät erzeugt und nutzt Energie im Funkfrequenzspektrum und kann auch solche abstrahlen. Wenn es nicht der Anleitung entsprechend installiert und verwendet wird, kann es schädliche Störungen im Funkverkehr verursachen. Der Einsatz des Gerätes in einer Wohngegend kann störende Wirkungen hervorrufen, die der Anwender auf eigene Kosten zu beseitigen hat.

## Benutzerinformation (47CFR§15.21)

Der Anwender wird darauf hingewiesen, dass jegliche Veränderungen oder Umbauten, die nicht ausdrücklich durch Renishaw plc oder eine autorisierte Vertretung genehmigt wurden, die Erlaubnis zum Betrieb des Gerätes erlöschen lassen.

### Produktkennzeichnung (47CFR§15.19)

Dieses Gerät entspricht Teil 15 der FCC-Richtlinien. Der Betrieb unterliegt den folgenden zwei Vorbehalten: (1) Dieses Gerät darf keine schädlichen Störungen verursachen und (2) das Gerät darf gegen empfangene Störungen nicht empfindlich sein, einschließlich Störungen, die unerwünschte Funktionen verursachen können.

### **WEEE**

Der Gebrauch dieses Symbols auf Produkten von Renishaw und/oder der beigefügten Unterlagen gibt an, dass das Produkt nicht mit allgemeinem Haushaltsmüll entsorgt werden darf. Es liegt in der Verantwortung des Endverbrauchers, dieses Produkt zur Entsorgung an speziell dafür vorgesehene Sammelstellen für Elektro- und Elektronik-

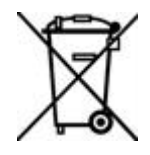

Altgeräte (WEEE) zu übergeben, um eine Wiederverwendung oder Verwertung zu ermöglichen. Die richtige Entsorgung dieses Produktes trägt zur Schonung wertvoller Ressourcen bei und verhindert mögliche negative Auswirkungen auf die Umwelt. Weitere Informationen erhalten Sie von Ihrem örtlichen Entsorgungsunternehmen oder von Ihrer Renishaw Vertretung.

# HCU1 Pflege der Geräte

## Pflege der Geräte

Renishaw Messtaster und zugehörige Systeme sind Präzisionswerkzeuge für hochgenaue Messungen. Behandeln Sie diese mit größter Sorgfalt.

## Technische Änderungen

Renishaw behält sich das Recht vor, Hard- und Softwareprodukte sowie deren Dokumentation zu verbessern, zu ändern oder zu modifizieren ohne die Verpflichtung, Änderungen an zuvor verkauften oder ausgelieferten Produkten vorzunehmen.

#### Garantie

Renishaw plc gewährt eine Garantie auf seine Produkte unter der Voraussetzung, dass sie genau nach den Anweisungen der zugehörigen Renishaw-Dokumentation installiert werden. Wenn Geräte benutzt bzw. als Ersatz für Renishaw Geräte verwendet werden, die nicht von Renishaw stammen (z. B. Interface und/oder Kabel), muss eine vorherige Zustimmung von Renishaw eingeholt werden. Bei Nichtbeachtung verfällt die Garantie.

**Garantieleistung erfolgt nur durch autorisierte Servicecenter; fragen Sie hierzu Ihre zuständige Renishaw Vertretung oder Lieferanten.**

# HCU1 Einleitung

Die HCU1 ist eine Handsteuerung für den Einsatz mit motorischen Renishaw Dreh-/Schwenkköpfen.

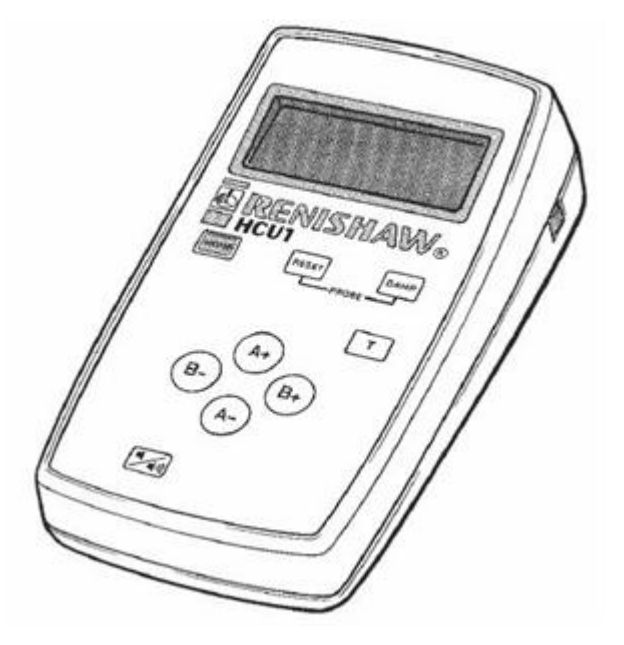

Die HCU1 Handsteuerung ermöglicht eine schrittweise Positionierung des Tastkopfs im manuellen Betrieb. Das ist besonders hilfreich für die Einrichtung und Messung einzelner Werkstücke (vom Bediener ausgeführt) und die Programmierung von Teach-in Zyklen.

Sie stellt zwei Verfahrgeschwindigkeiten (schrittweise oder durchlaufend) zur Auswahl.

Die LCD-Matrixanzeige mit Kontrastregelung bietet Informationen zu Tastkopfwinkel und Systemstatus sowie Fehleranalysen.

Für jede Programmierung im Teach-in Zyklus steht eine Transmit-Taste (zum Senden von Signalen) zur Verfügung.

Die Steuerung wird einschließlich Funktionen zur Dämpfung und Rücksetzung von Messtastern geliefert (siehe Tasterfunktionen).

Auf Wunsch kann die akustische Tastenquittierung eingeschaltet werden.

Die Handsteuerung wird mit einem 5 m langen Kabel geliefert, das bei Bedarf auf bis zu 25 m verlängert werden kann.

# HCU1 Installation

Die HCU1 wird an die 9-polige D-Buchse (gekennzeichnet durch HCU) an der Rückwand der Kontrolleinheit des Dreh-/Schwenkkopfes angeschlossen.

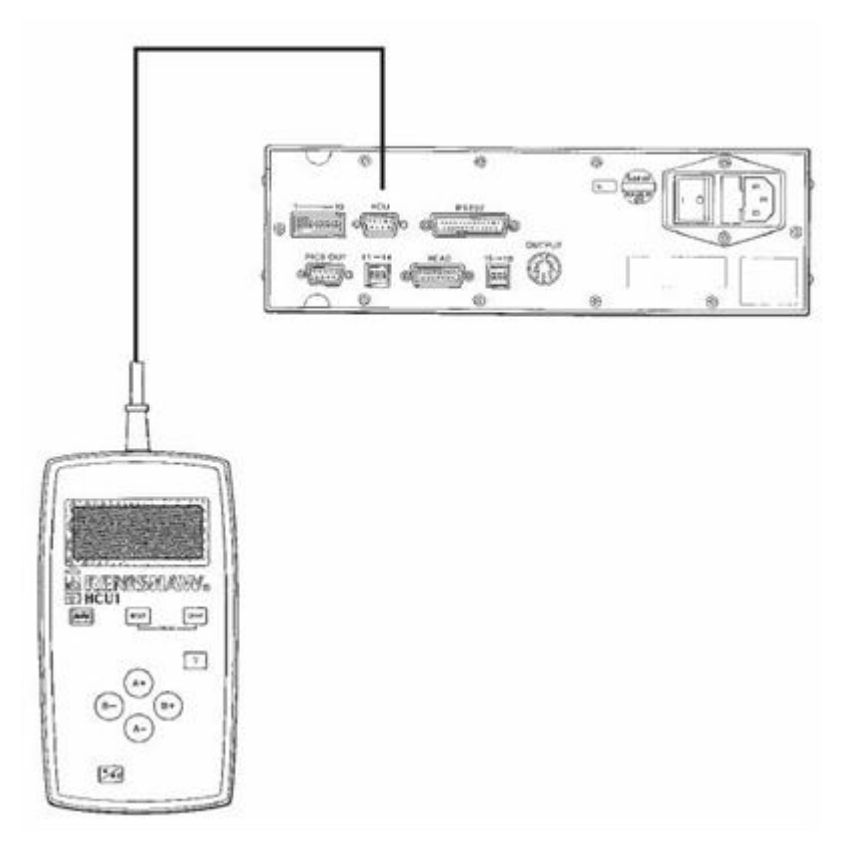

# Verwenden der HCU1

## Anordnung:

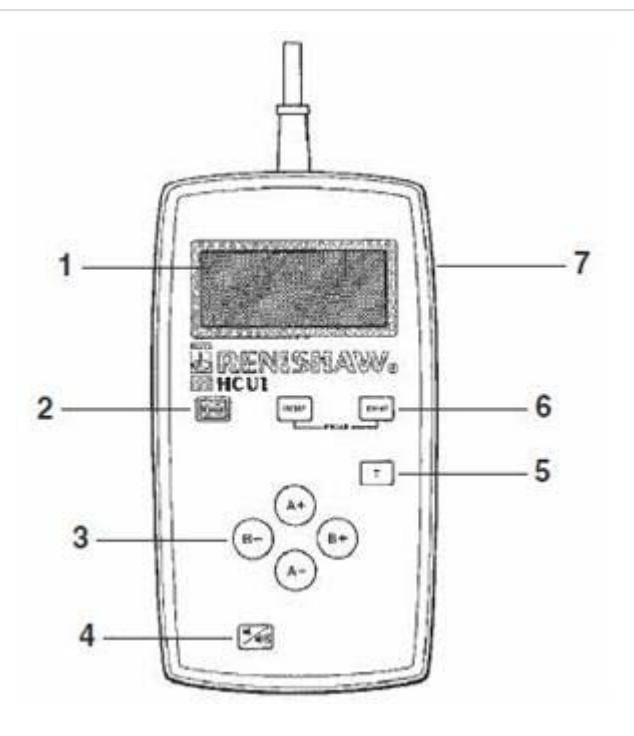

#### **Taste**

- 1. LCD-Anzeige
- 2. Taste Dreh-Schwenkkopfinitialisierung (nur PH50)
- 3. Richtungstasten
- 4. Ein-/Ausschalttaste für akustische Tastenquittierung
- 5. Transmit-Taste (zum Senden eines Signals)
- 6. Messtaster-Funktionstasten (siehe "Tasterfunktionen")
- 7. LCD-Kontrastregelung

### Handbetrieb und Automatikbetrieb

Die manuellen und automatischen Betriebsarten werden vom KMG-Rechner gewählt.

#### **Handbetrieb**

Die HCU1 wird im Handbetrieb zur Steuerung des Dreh-/Schwenkkopfes oder zur Einrichtung der Messtasterfunktionen eingesetzt.

Auf der LCD-Anzeige wird "MANUELL" angezeigt.

Wenn die HCU1 an die Kontrolleinheit des Dreh-/Schwenkkopfes angeschlossen ist und die Stromversorgung angelegt wird, geht das System in den Handbetrieb.

#### **Automatikbetrieb**

Im Automatikbetrieb steuert die KMG-Steuerung den Dreh-/Schwenkkopf.

Auf der LCD-Anzeige wird "AUTO" angezeigt.

Die HCU1 Handsteuerung zeigt Informationen an; es ist jedoch nicht möglich, sie zur Steuerung des Messkopfes oder Einrichtung von Messtasterfunktionen zu nutzen.

Wenn die HCU1 nicht an die Kontrolleinheit des Dreh-/Schwenkkopfes angeschlossen ist, und die Stromversorgung angelegt wird, geht das System in den Automatikbetrieb.

### Schrittweise Bewegung

Mittels dieser Funktion kann der Dreh-/Schwenkkopf in Einzelschritten bewegt werden.

Dazu genügt ein kurzer Tastendruck auf die entsprechende Richtungstaste.

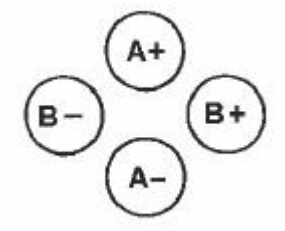

Der Dreh-/Schwenkkopf wird freigegeben und auf der LCD-Anzeige erscheint die Meldung AKTIV.Der Dreh-Schwenkkopf wird in einem 7,5°-Schritt gedreht.

Wird die Richtungstaste erneut gedrückt, bevor der Dreh-Schwenkkopf wieder arretiert, führt er eine weitere Drehung um 7,5° aus.

Wenn keine weiteren Tasten mehr betätigt werden, arretiert der Dreh-Schwenkkopf, die LCD-Anzeige meldet BEREIT und der motorische Dreh-/Schwenkkopf ist messbereit.

#### Durchlaufende Bewegung

Mittels dieser Funktion wird der Dreh-/Schwenkkopf in einer kontinuierlichen Bewegung gesteuert.

Dazu wird die entsprechende Richtungstaste betätigt und gedrückt gehalten.

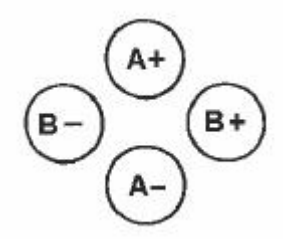

Der Dreh-/Schwenkkopf wird freigegeben und auf der LCD-Anzeige erscheint die Meldung AKTIV.Der Dreh-Schwenkkopf wird in einem 7,5°-Schritt gedreht.

Nach einer kurzen Verzögerung dreht der Messkopf kontinuierlich in diese Richtung weiter, bis die Taste entweder losgelassen oder der Endstop erreicht wird.

Nach einer weiteren kurzen Verzögerung wird der Dreh-Schwenkkopf arretiert und die LCD-Anzeige meldet BEREIT.

#### Signal übertragen

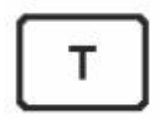

Die T-Taste (Transmit-Taste) dient der Weiterleitung eines Signals an den KMG-Rechner.

Die Art und Weise der Verarbeitung dieses Signals hängt davon ab, wie diese Funktion von Ihrem KMG-Anbieter integriert wurde.

Wenn der Bediener dem KMG "lernt" (Teach-in), welche Positioniersequenzen abzufahren sind, wird die T-Taste gedrückt, um zu signalisieren, dass eine gewünschte Position erreicht wurde.Mittels dieser Taste kann der KMG-Rechner auch angewiesen werden, den Tastkopfwinkel während eines Teach-in Zyklus zu speichern.

Weitere Informationen zur Verwendung der T-Taste entnehmen Sie bitte der entsprechenden Dokumentation zum KMG, die Sie von Ihrem KMG-Anbieter erhalten haben.

#### Tasterfunktionen

#### **Messtaster-Reset**

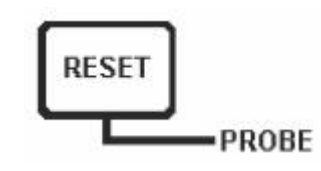

HINWEIS: Die Funktion zum Rücksetzen des Messtasters steht nur zur Verfügung, wenn diese von Ihrem KMG-Anbieter integriert wurde.

Einige Interface-Einheiten der Renishaw Messtaster verfügen über eine Messtaster-Rücksetztaste auf der Frontplatte.Diese Taste dient dazu, den Messtaster, beispielsweise nach einem manuellen Tastereinsatzwechsel, zurück in die Messstellung zu bringen.Die HCU1 wurde ebenfalls mit dieser Taste ausgestattet, die einfacher zugänglich ist.Die Messtaster-Rücksetzung kann nur von der HCU1 aus aktiviert werden, wenn sich der Dreh-/Schwenkkopf im Handbetrieb befindet.

Nähere Informationen zur Verwendung dieser Funktion entnehmen Sie bitte dem Benutzerhandbuch Ihres Messtastersystems oder wenden Sie sich an Ihren KMG-Anbieter.

VORSICHT:Diese Taste darf nur gedrückt werden, wenn der Messtaster mechanisch arretiert ist und sich in Sicherheitspositon zum Werkstück befindet.

#### Messtasterdämpfung

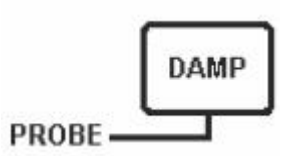

Die Messtasterdämpfung ist eine Funktion des Renishaw Messtasters-Interface. Sie reduziert die Empfindlichkeit des Messtastersystems sowie die Anzahl unerwünschter Fehlantastungen, die aufgrund von KMG-Bewegungen oder Vibrationen während der Positionierbewegungen auftreten können.

Normalerweise nutzt der KMG-Rechner diese Funktion, um unerwünschte Fehlantastungen während automatischer Positionierbewegungen herauszufiltern.

Die HCU1 ermöglicht die Verwendung der Messtasterdämpfung im Handbetrieb, um unerwünschte Fehlantastungen auszuschalten.Die Messtasterdämpfung kann nur von der HCU1 aus aktiviert werden, wenn sich das Dreh-/Schwenkkopfsystem im Handbetrieb befindet.Im Automatikbetrieb ist diese Taste nicht aktiviert, da die Funktion der Messtasterdämpfung von der KMG Anwendungssoftware und Kontrolleinheit des Dreh-/Schwenkkopfes gesteuert wird.

Mit der DAMP-Taste kann die Messtasterdämpfung ein- bzw. ausgeschaltet werden.

### **Messtasterdämpfung-Anzeige im Überblick**

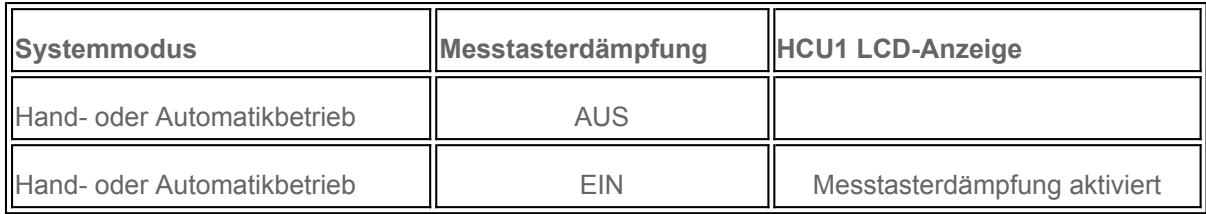

VORSICHT:Die Messtasterdämpfung muss ausgeschaltet sein, wenn Messpunkte aufgenommen werden.Das Einschalten der Messtasterdämpfung während einer Messung hat erheblichen Einfluss auf die Messgenauigkeit.

#### Akustische Tastenquittierung

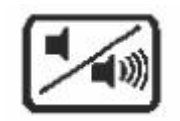

Wenn die Quittierung der Tastenbetätigung gewünscht wird, kann ein akustisches Signal eingeschaltet werden.Über die Lautsprechertaste wird die akustische Tastenquittierung ein- bzw. ausgeschaltet.

Beim Einschalten der HCU1 ist das akustische Signal ausgeschaltet.

### Verhalten bei STOPP

Sendet die KMG-Steuerung dem Dreh-/Schwenkkopfsystem ein STOP-Signal, während es sich im Handbetrieb befindet, reagiert der Dreh-/Schwenkkopf wie folgt:

#### **STOP-Verhalten im Handbetrieb**

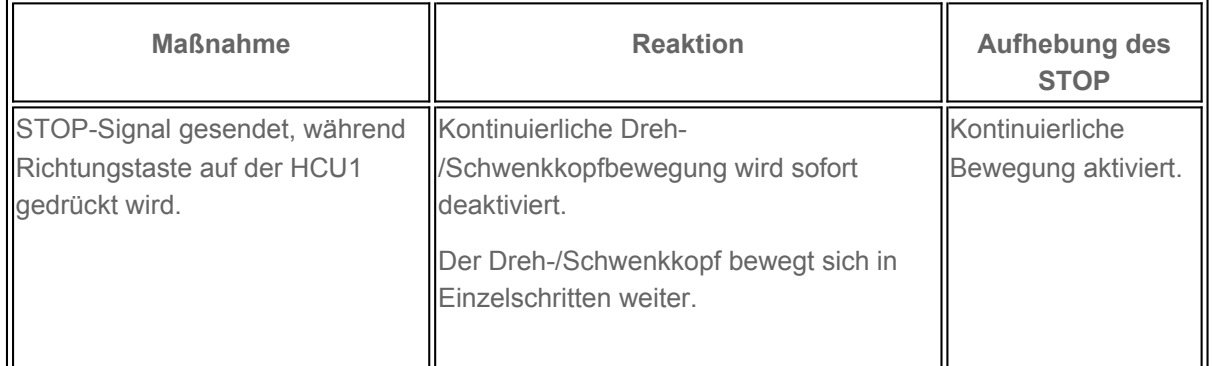

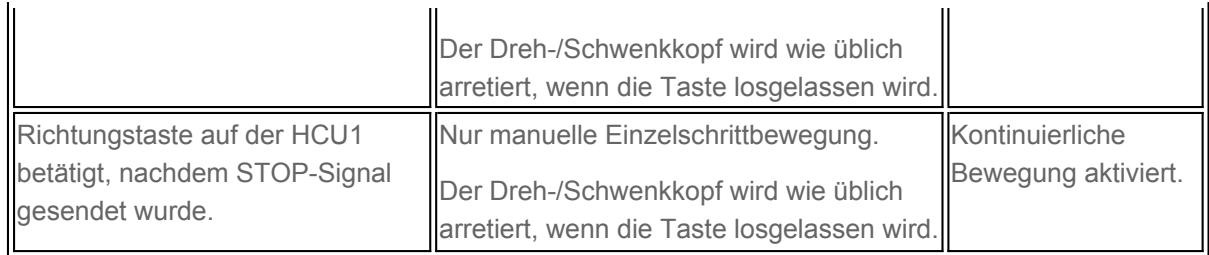

# HCU1 Fehlerbericht

Die LCD-Anzeige der HCU1 liefert Informationen zu Dreh-/Schwenkkopf- und Systemfehlern.

## Arretierungsfehler (Datum Error)

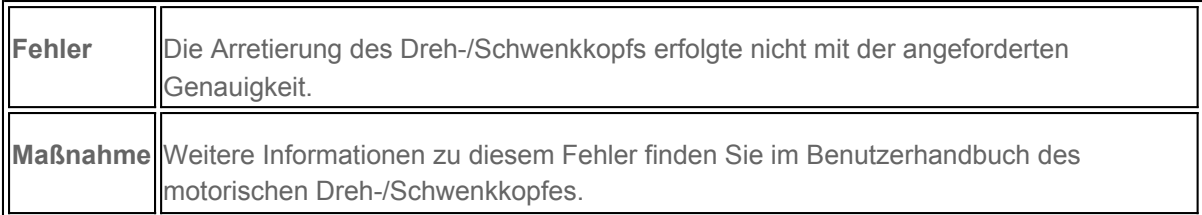

# Fehler durch Kollision (Obstruct Error)

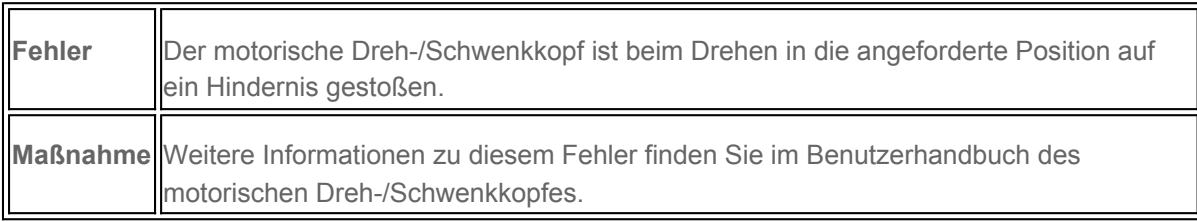

# Fehler durch Überlastung (Overload Error)

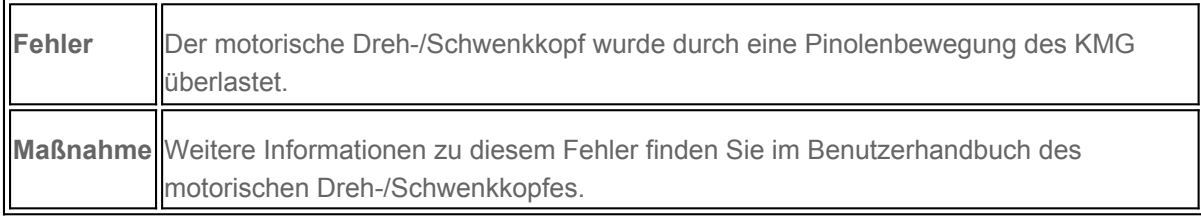

## Messkopf nicht vorhanden

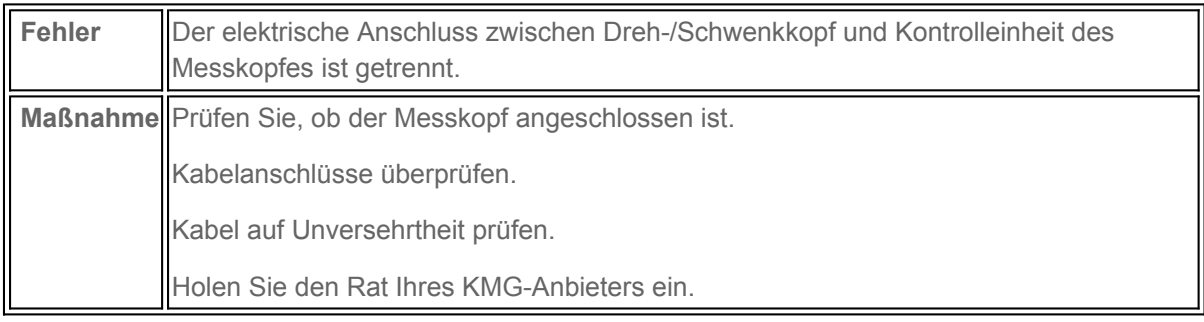

## HCU1 nicht erkannt

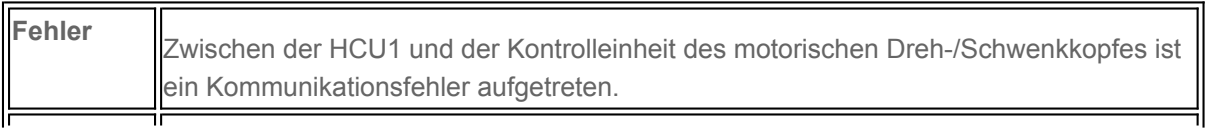

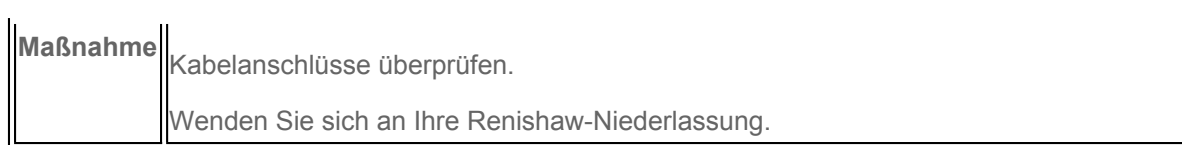

## Kontrolleinheit reagiert nicht

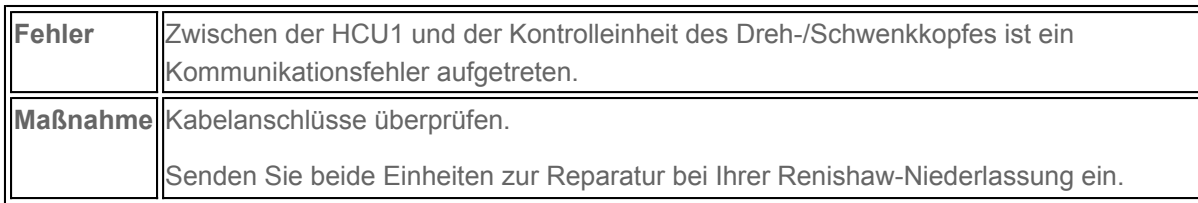

# Systemfehler

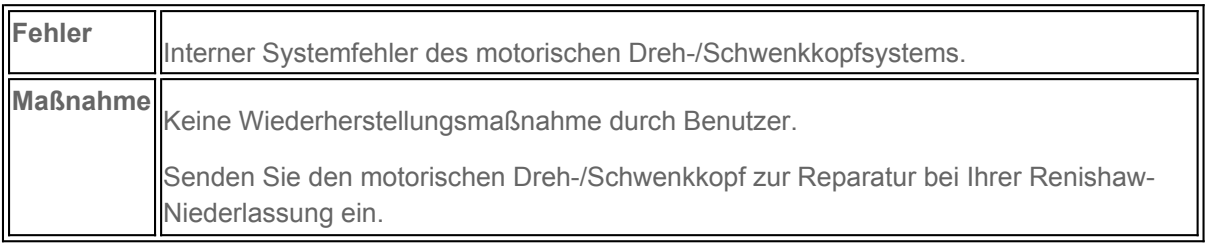